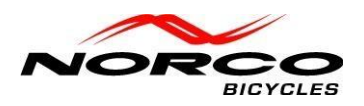

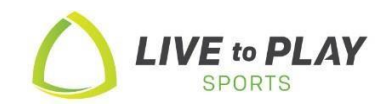

# **UPDATE**

## **3rd Party Trend Power Battery Diagnostic Testing Procedures**

Thank you for purchasing the Battery Diagnostic Tool 915800-003 to diagnose the in-tube battery in your Norco VLT bike. Please follow the procedures below.

You will need **TP-SMN Dealer 1.0.0** software located on LTP Dealer site/Resource Center/Forms & Guides to use the diagnostic tool (#915800-003 and harness accessories. Please download software to your desktop.

### **A) Bench Test Procedure.**

- To Bench test battery drive unit must be dropped from bike frame, (\**please refer to motor removal video in DLC*). All Gen1/Gen2 in-tube batteries and 360w extender battery can be bench tested.
- In order to access the in-tube battery terminal port, you must remove the silver alloy mounting bracket from bottom of battery (3 screws).

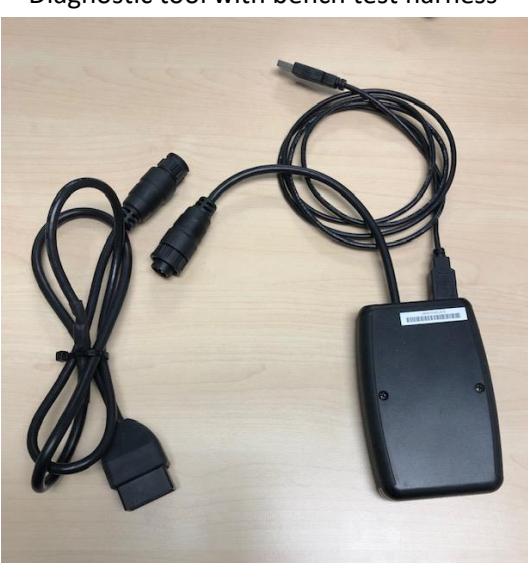

 915800-003 Diagnostic tool with bench test harness

\*Large end of harness plugs into battery terminals on next page

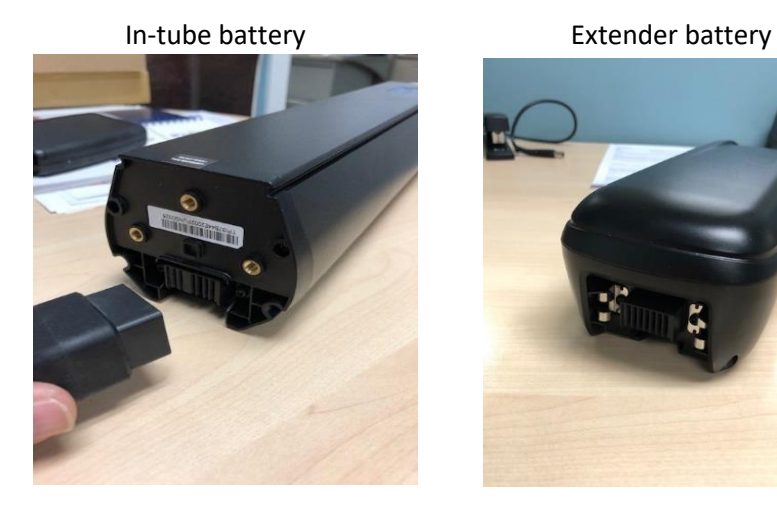

#### B) **Testing via Charge Port.**

\*Prior to Diagnosing Gen1 & Gen2 in-tube batteries, adapter harnesses below must be used. \*Testing through charge port confirms internal wiring is working correctly.

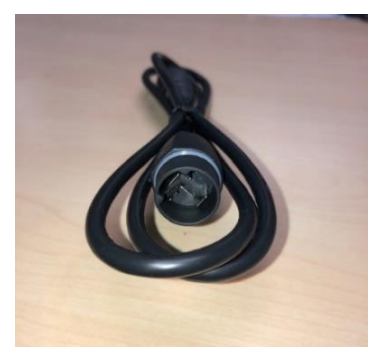

(Gen1) 7pin 915800-003-1 (Gen2) 11pin 915800-003-2

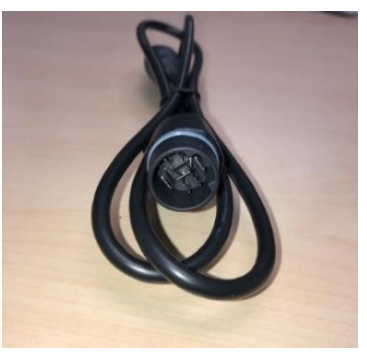

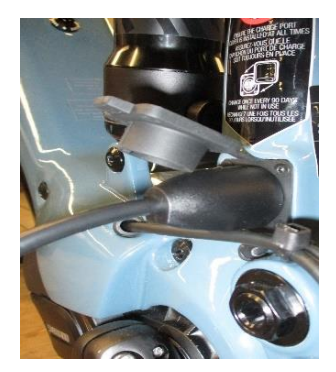

 Harness plugs into diagnostic tool, then into charge port on bicycle.

#### **Diagnostic procedure:**

\*Procedure below is the same for Bench test or Charge port testing.

- Plug USB from diagnostic tool into computer USB port.
- Open Downloaded software **TP-SMN Dealer 1.0.0**
- Open executable Software **TP-SMN Dealer 1.0.0**

### - **Bench Testing**:

Battery must be initialized when using software… Green lights will turn on for 4 seconds.

- **Charge port testing**: Bike must be turned on to run software.
- click "Connect"

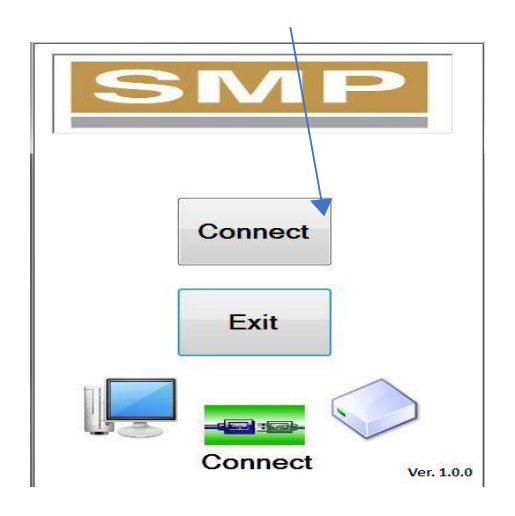

#### - Then Click START button

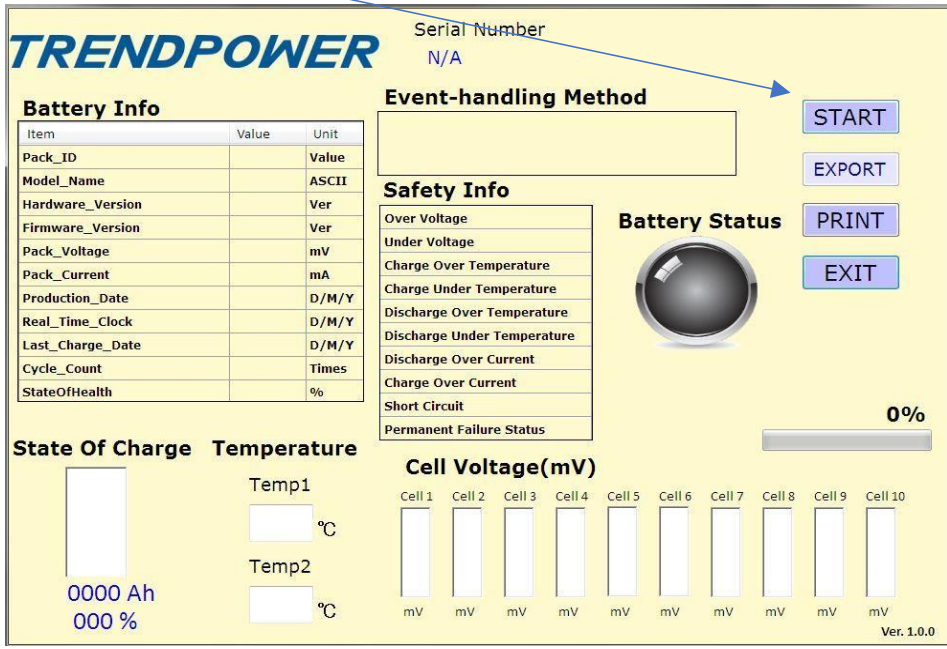

Batteries have 10 cells.

- All 10 cells should show approximately the same level of charge to obtain OK/PASS status.

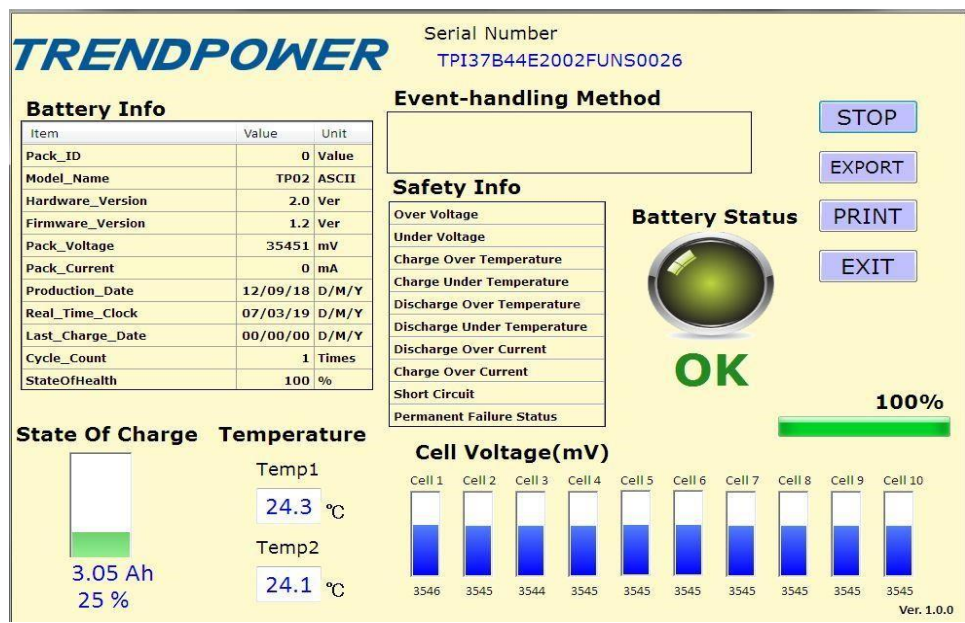

\*If Battery does not show OK/Pass status, then a new battery is required.

- \*The software also allows you to print a copy for your files.
- \*The Export button has been disabled.

To Exit Trend Power Software click the EXIT button.

\*It is now safe to unplug diagnostic tool from your computer and battery.

Norco Bicycles